Министерство образования и науки РС (Я) РБПОУ РС (Я) «Ленский технологический техникум» филиал «Пеледуйский» ещей вилиалом начальних этого «Судовождение» Документ подписан простой электронной подписью Информация о владельце: ФИО: Хоменко Елена Сем*е*новна Должность: исполняющая обязанности заведующ<u>ей филиалом, начальник отдел</u>а учебно-производственной работы Дата подписания: 09.04.2023 16:06:51 Уникальный программный ключ: 03c04d4933a2307f9c20d0107fe3c7a0c84980be

#### УТВЕРЖДЕН на методическом совете « $\longrightarrow$  20 г., протокол № Председатель ЦМК \_\_\_\_\_\_\_\_\_\_\_\_\_\_ Дубинин К.В. (подпись)

### **ФОНД ОЦЕНОЧНЫХ СРЕДСТВ**

### **ПМ 03 "Обработка и размещение груза" МДК 03.01 "Технология перевозки груза"**

**Специальность: 26.02.03** *«Судовождение»*

**Квалификация выпускника:** *Техник-судоводитель*

### **Паспорт фонда оценочных средств МДК 03.01 "Технология перевозки груза"**

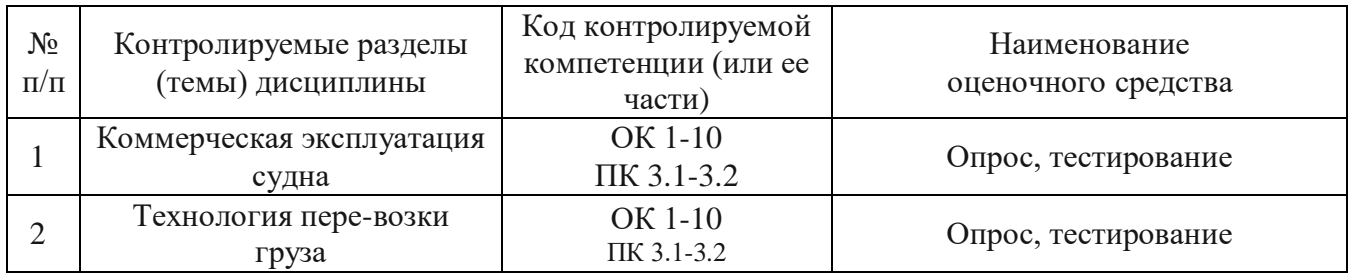

### Министерство образования и науки РС (Я) ГБПОУ РС (Я) «Ленский технологический техникум» филиал «Пеледуйский» Специальность 26.02.03 Судовождение

УТВЕРЖДЕН на методическом совете «\_\_\_»\_\_\_\_\_\_\_\_\_\_\_20\_\_ г., протокол № Председатель ЦМК \_\_\_\_\_\_\_\_\_\_\_\_\_\_ Дубинин К.В. (подпись)

#### **СТРУКТУРА ЗАДАНИЙ ДЛЯ ДИФЕРЕНЦИРОВАННОГО ЗАЧЕТА**

Состав ФОС

## для текущего контроля знаний, умений обучающихся

МДК 03.01 "Технология перевозки груза"

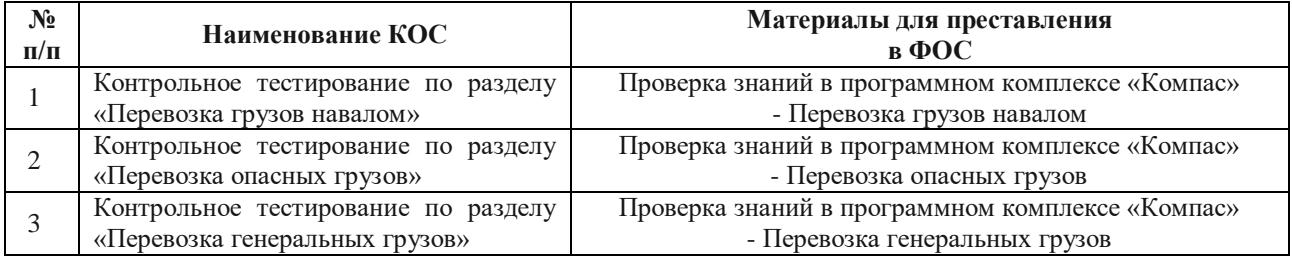

## Состав ФОС

## для промежуточного контроля знаний, умений обучающихся

# МДК 03.01 "Технология перевозки груза"

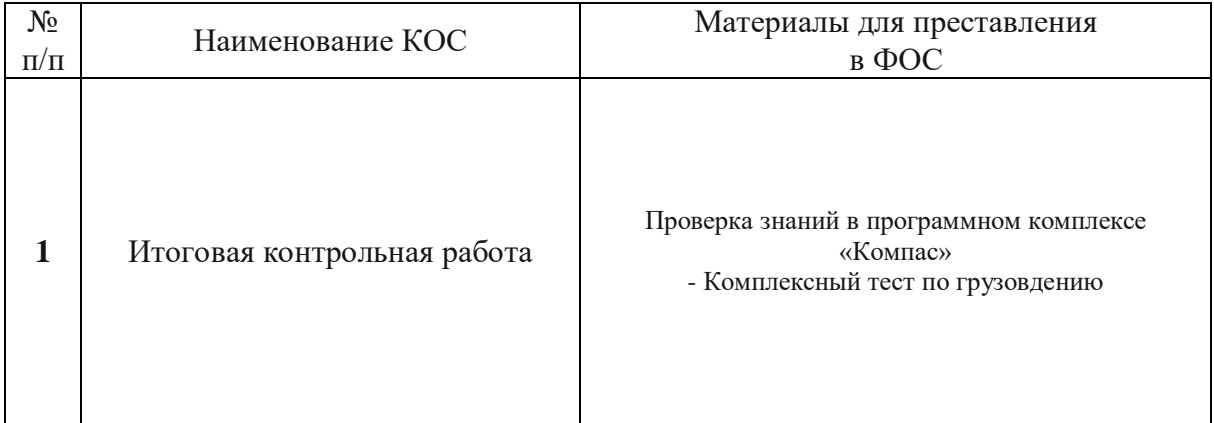

#### **Программный комплекс «КОМПАС»**

Программный комплекс «КОМПАС» предназначен для автоматизированной проверки знаний судоводителей и судовых механиков морских судов.

Контрольные упражнения программы соответствуют требованиям Международной конвенцией о подготовке и дипломировании моряков и несении вахты 1978 года, исправленной Протоколом 1995 года с поправками, дополнениями и изменениями.

Программный комплекс предназначен для использования в Морских квалификационных комиссиях, в Аттестационной комиссии Государственной службы морского флота Министерства транспорта Российской Федерации, в аттестационных комиссиях службы капитанов морских портов, в судоходных компаниях, в морских учебно-тренажерных центрах и морских учебных заведениях.

Применение программного комплекса определено Порядком проведения автоматизированной проверки знаний в Морских квалификационных комиссиях и Порядком проведения автоматизированной проверки знаний при аттестации исполнительных руководителей и специалистов, отвечающих за безопасность судоходства.

#### **Структура данных программы**

В зависимости от специальности пользователя программа позволяет выбрать тему и раздел для проверки знаний из следующего списка (\*-вопросы раздела разрабатываются) :

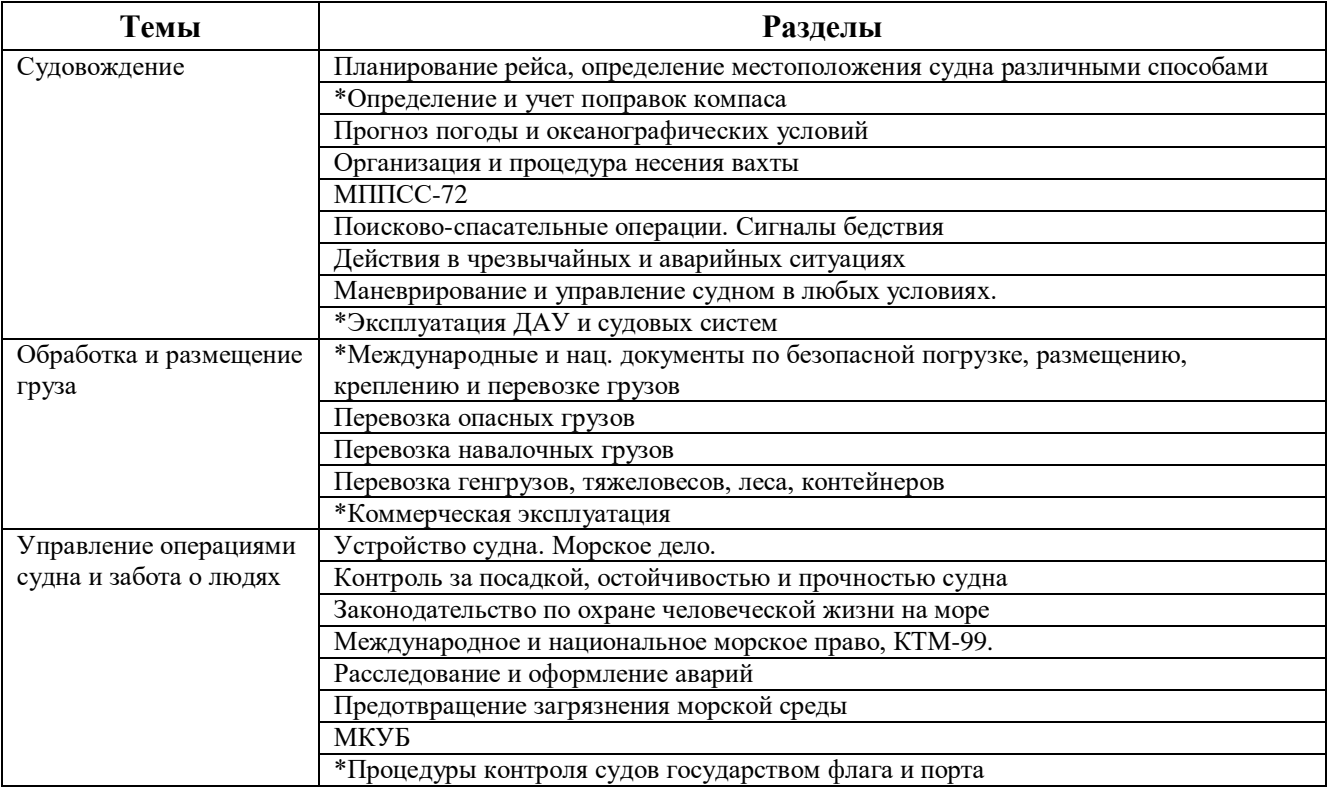

Темы и разделы для судоводителей

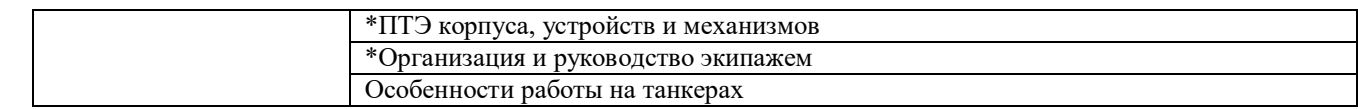

## Основные экраны программы

Программа имеет следующие экраны:

1. Экран настройки и регистрации

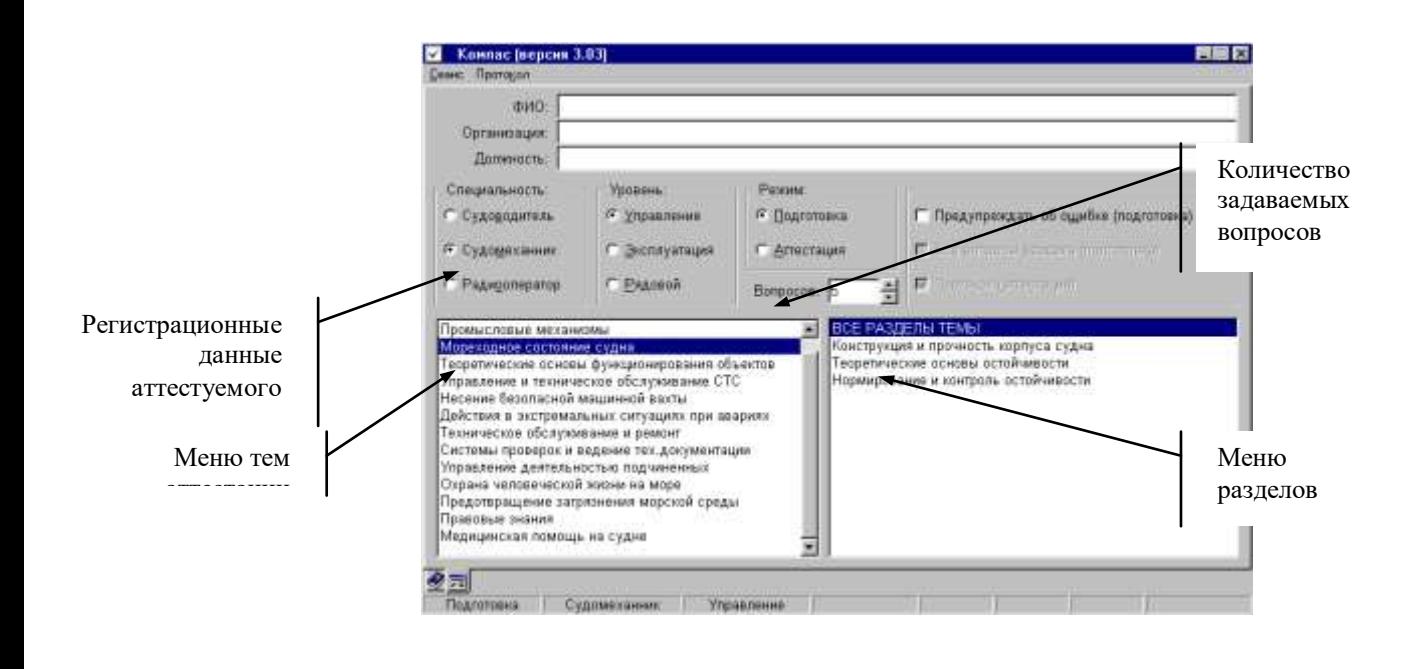

#### 2. Экран контрольного упражнения

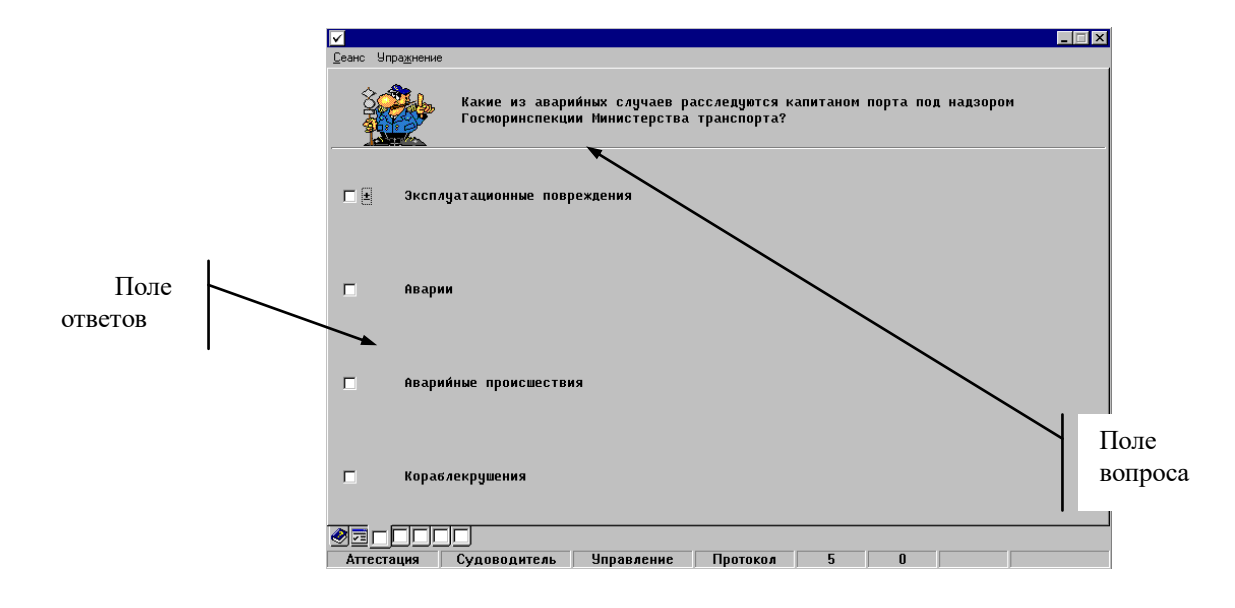

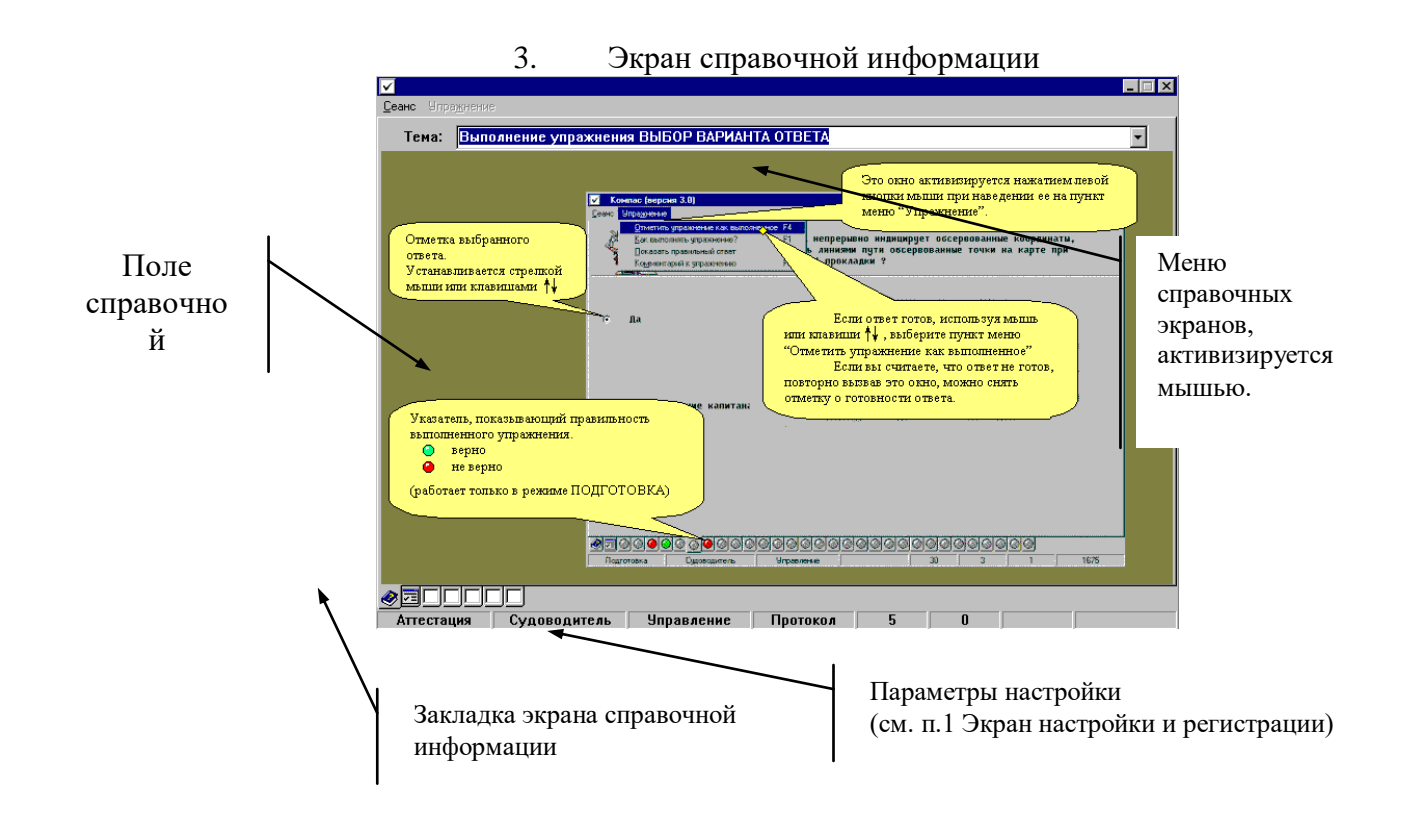

4. Экран работы с протоколом аттестации

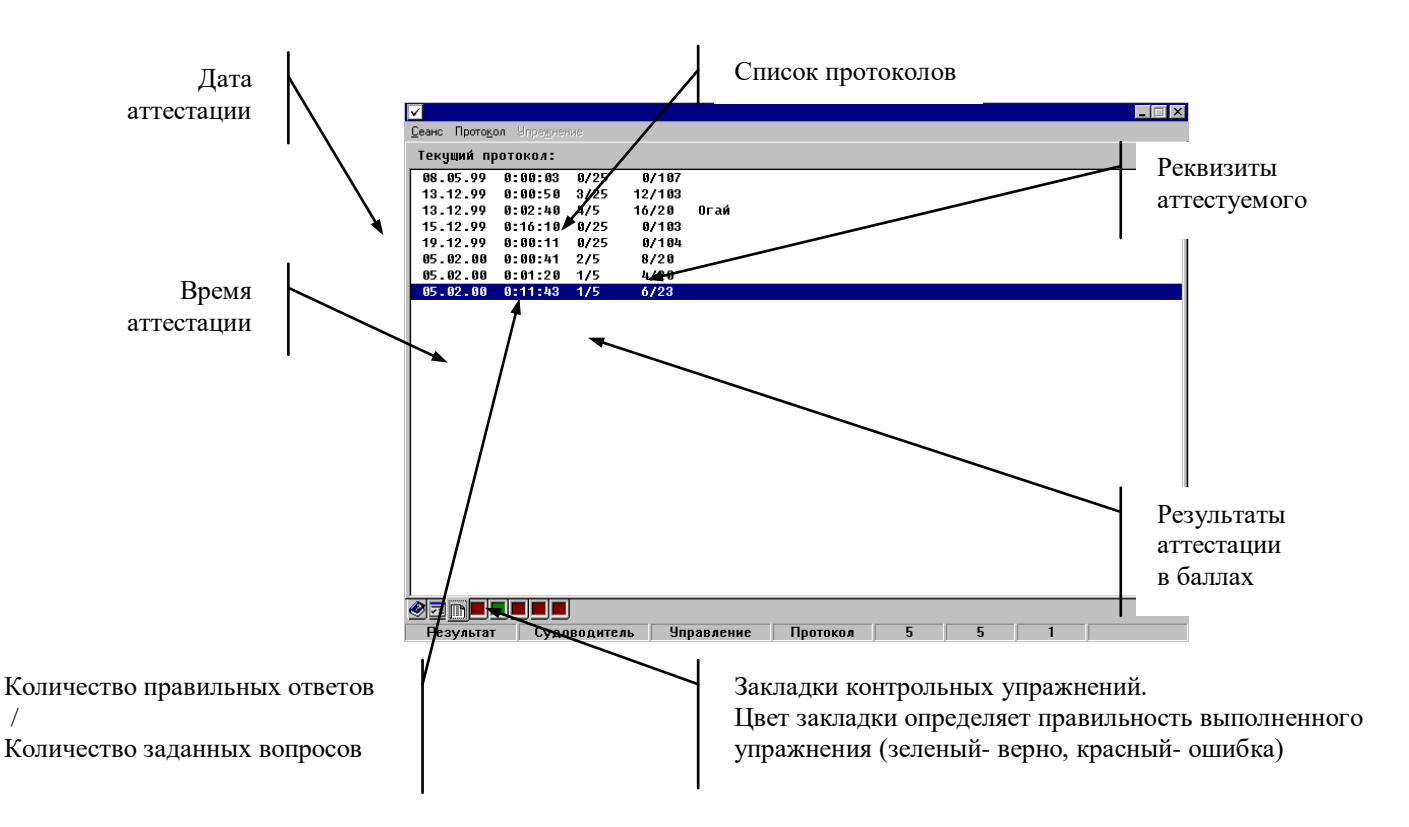

Экран вызывается клавишей **F5**, либо через меню "**Протокол**".

## **Контрольное тестирование по разделу**

### **«Перевозка опасных грузов»**

Используя интернет ресурс <https://sea-man.org/> необходимо пройти тестирование в программном комплексе «Компас» по теме «**Перевозка опасных грузов**»

После прохождении модуля на экране монитора выводится результат проверки знаний в процентном соотношении. На основании результатов, обучающийся получает оценку.

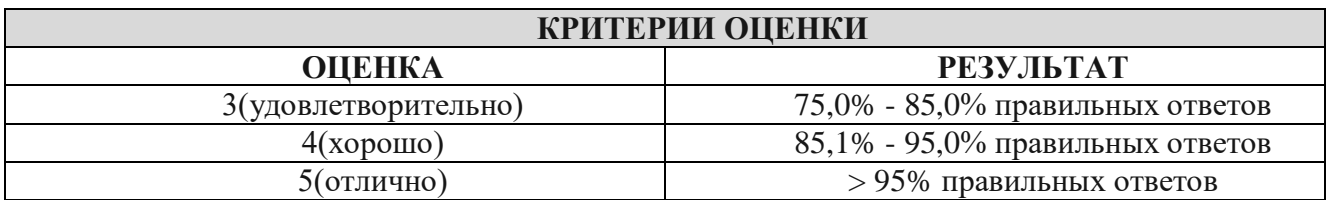

## **Контрольное тестирование по разделу**

### **«Перевозка грузов навалом»**

Используя интернет ресурс <https://sea-man.org/> необходимо пройти тестирование в программном комплексе «Компас» по теме «**Перевозка грузов навалом**»

После прохождении модуля на экране монитора выводится результат проверки знаний в процентном соотношении. На основании результатов, обучающийся получает оценку.

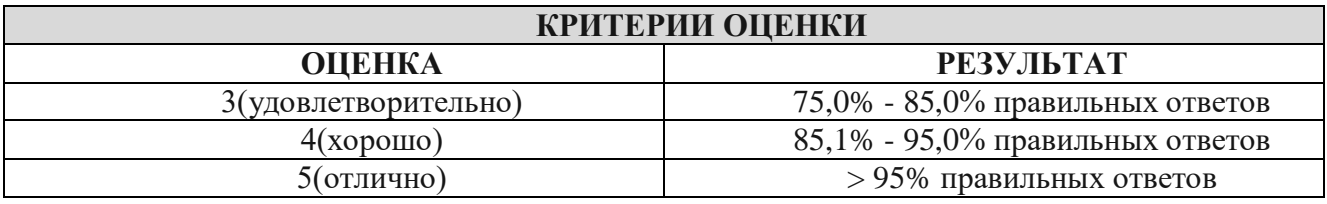

## **Контрольное тестирование по разделу**

## **«Перевозка генеральных грузов»**

Используя интернет ресурс <https://sea-man.org/> необходимо пройти тестирование в программном комплексе «Компас» по теме «**Перевозка генеральных грузов**»

После прохождении модуля на экране монитора выводится результат проверки знаний в процентном соотношении. На основании результатов, обучающийся получает оценку.

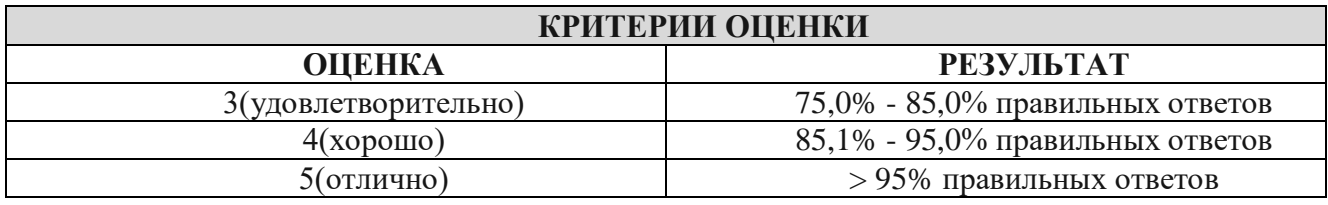

## **Итоговая контрольная работа**

## **Проверка знаний в программном комплексе «Компас» - «Комплексный тест по грузовдению»**

Используя интернет ресурс <https://sea-man.org/> необходимо пройти тестирование в программном комплексе «Компас» по теме «**Комплексный тест по грузовдению**»

После прохождении модуля на экране монитора выводится результат проверки знаний в процентном соотношении. На основании результатов, обучающийся получает оценку.

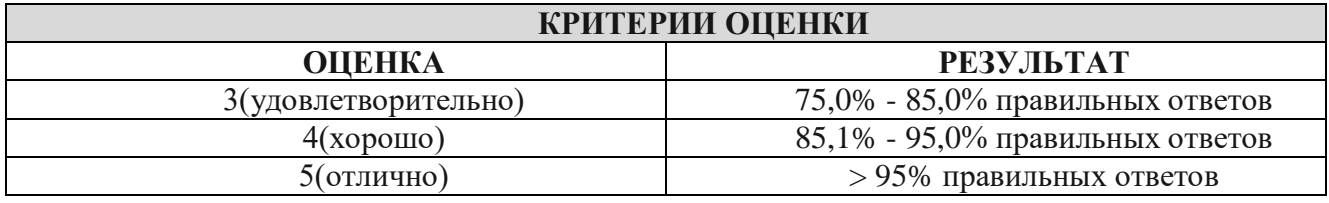

## **ИНСТРУКЦИЯ ДЛЯ ОЦЕНИВАНИЯ**

#### **Время на подготовку и выполнение:**

подготовка 15 мин.;

## **Перечень объектов контроля и оценки**

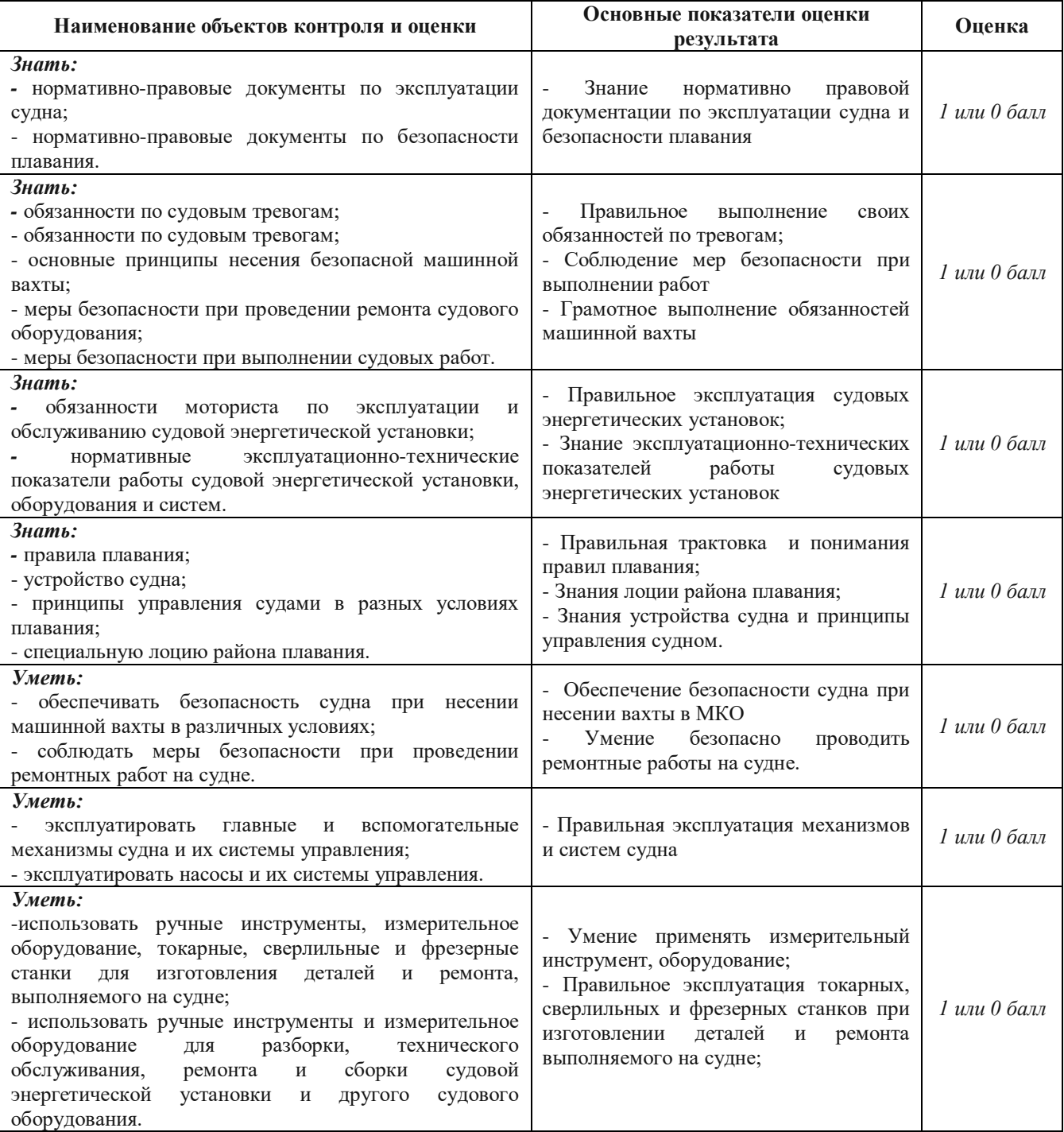

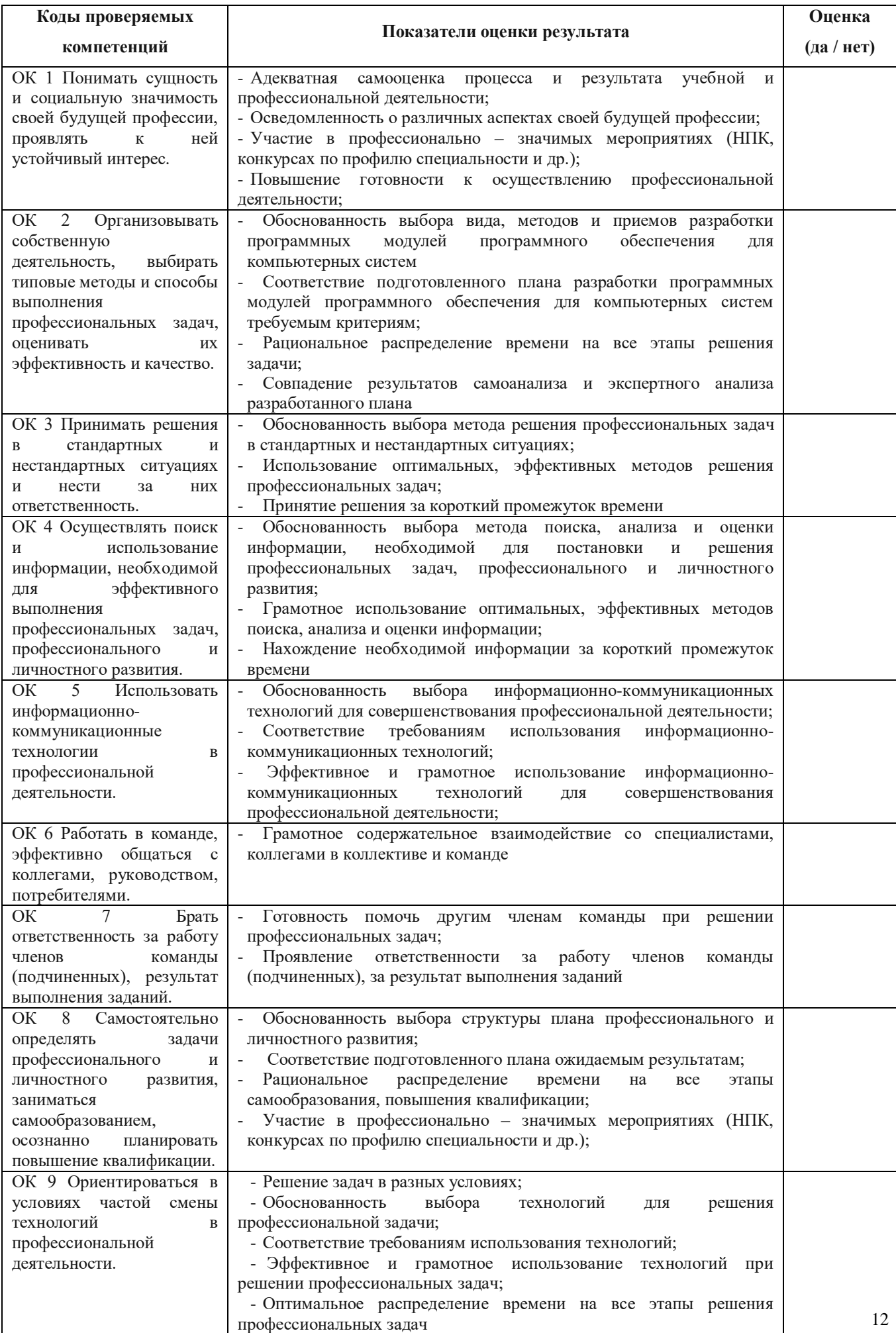

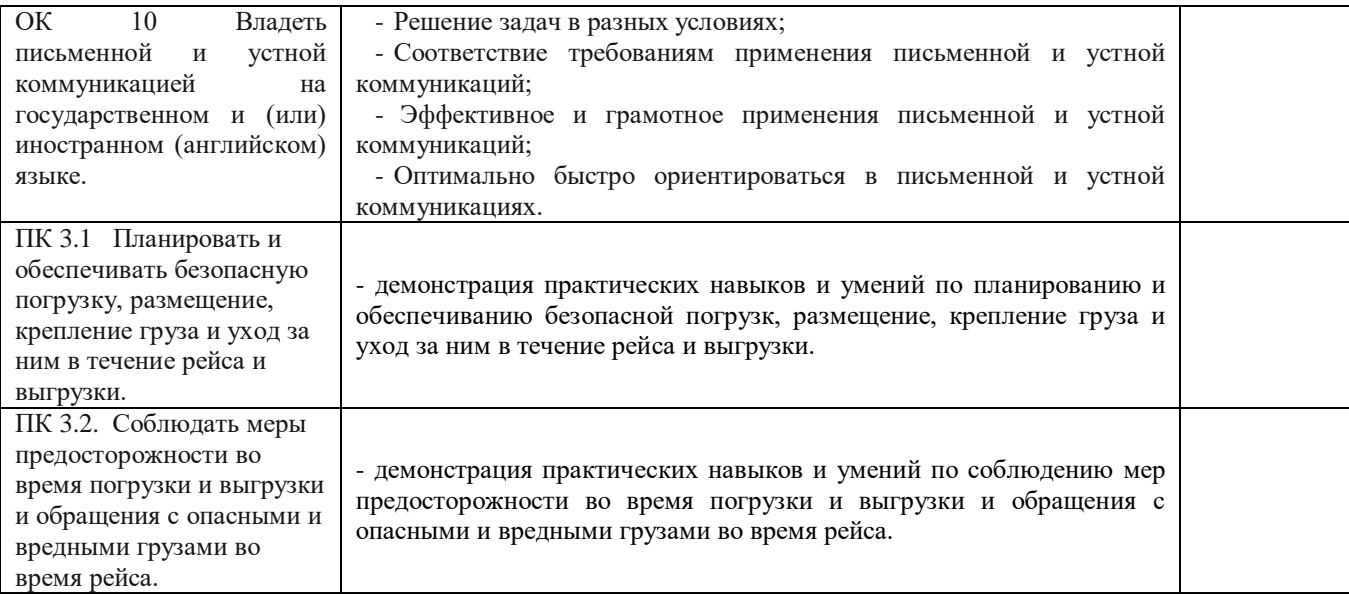

За правильный ответ на вопросы или верное решение задачи выставляется положительная оценка – 1-0 баллов, в зависимости от уровня выполнения.

За не правильный ответ на вопросы или неверное решение задачи выставляется отрицательная оценка – 0 баллов.

Уровень оценки компетенций производится суммированием количества ответов «да» в процентном соотношении от общего количества ответов.

Составитель \_\_\_\_\_\_\_\_\_\_\_\_\_\_\_\_\_\_\_\_\_\_\_\_ Фатеев С.А. (подпись)

«\_\_\_\_»\_\_\_\_\_\_\_\_\_\_\_\_\_\_\_\_\_\_20 г.